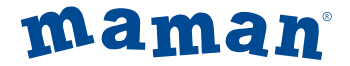

# **Беспроводная система дистанционного наблюдения**

# **Видеоняня**

модель: BM2600

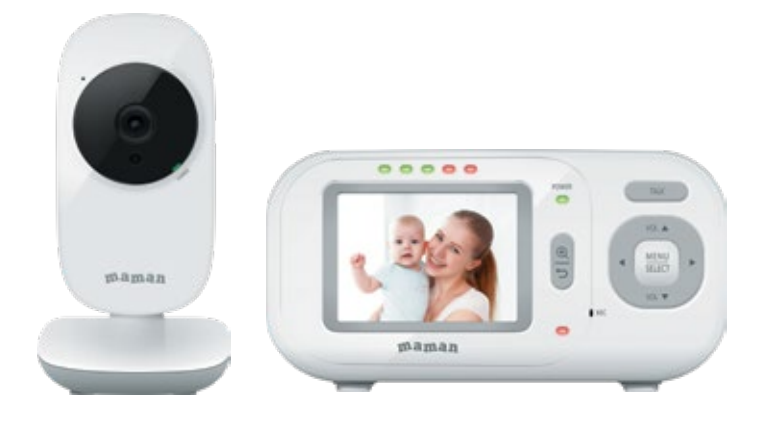

## **Руководство пользователя**

## **Быстрый старт**

1. Выдержите устройство при комнатной температуре не менее 2 часов, если Вы хранили или перевозили его при температуре воздуха ниже 0°С.

2. Подключите Камеру к электрической сети c помощью адаптера (в комплекте) в помещении, где находится ребенок.

3. Включите Камеру, установив переключатель вкл/выкл на Камере в положение ON (включено). Светодиодный индикатор питания и связи (1, рис.1) начнет мигать зеленым цветом.

4. Подключите Монитор к электрической сети с помощью адаптера (в комплекте) в помещении, где Вы будете находиться. Светодиодный индикатор заряда (6, рис.2) загорится красным цветом, и автоматически начнется зарядка аккумулятора.

5. Установите переключатель вкл/выкл на Мониторе в положение ON (включено). Дисплей Монитора включится, индикатор питания и связи (1, рис.2) будет гореть зеленым цветом.

6. После установки соединения между Камерой и Монитором светодиодные индикаторы питания и связи Камеры и Монитора будут гореть зеленым цветом постоянно, а на дисплее Монитора отобразится помещение, где установлена Камера, при этом индикатор батареи на дисплее Монитора будет отображать процесс зарядки аккумулятора.

#### **Содержание**

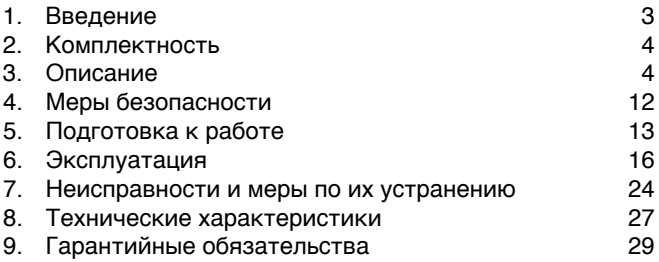

#### **1. Введение**

Вы приобрели современное устройство для дистанционного наблюдения за малышом **«Видеоняня» maman**, модель **BM2600**, в дальнейшем тексте «Видеоняня».

«Видеоняня» облегчит Вам уход за ребенком и позволит контролировать состояние малыша визуально, не отвлекаясь от домашних дел.

«Видеоняня» может быть использована для наблюдения за больным человеком.

Для обеспечения длительной и безопасной работы устройства крайне важно внимательно прочитать настоящее Руководство пользователя и следовать ему в процессе эксплуатации.

Производитель не несет ответственности за работу «Видеоняни» при нарушении правил эксплуатации, описанных в данном Руководстве.

Сохраняйте Руководство пользователя на все время, планируемое для использования «Видеоняни».

#### **2. Комплектность**

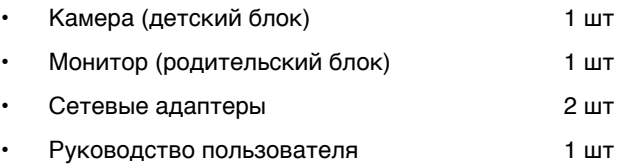

#### **3.Описание**

«Видеоняня» предназначена для наблюдения за ребенком или больным человеком, позволяет слышать и видеть объект наблюдения на расстоянии, а также поддерживать с ним двустороннюю связь.

Это маломощное радиоустройство, передающее аудио и видео сигнал по радиоканалу в пределах помещения (квартиры, дома на одну семью), с дальностью действия до 300 метров на открытой местности.

С помощью «Видеоняни» Вы можете своевременно обеспечить необходимый уход, если малыш или больной человек в нем нуждается.

«Видеоняня» состоит из Камеры (детского блока), снабженной микрофоном и динамиком, которая передаёт по радиоканалу аудио и видеосигнал, и Монитора (родительского блока) с жидкокристаллическим дисплеем и динамиком, который принимает сигнал с Камеры.

Камера (детский блок) работает в стационарном режиме (с питанием от сетевого адаптера).

Монитор (родительский блок) работает как в стационарном (с питанием от сети), так и переносном режимах (с питанием от встроенного аккумулятора).

Для работы Монитора (родительского блока) используется встроенная аккумуляторная батарея Ni-MH 3,6В, емкостью 800мА-ч.

Монитор также оборудован встроенным зарядным устройством для автоматической подзарядки аккумулятора.

## **3.1. Основные свойства**

- Переносное беспроводное устройство. Передача цветного изображения и звука без помех обеспечена использованием цифровых технологий.
- Дальность действия составляет до 300 метров на прямой видимости.
- Монитор с цветным ЖК-дисплеем с диагональю 2,4 дюйма (6,1 см).
- Автоматическая система поиска и настройки каналов связи.
- Функция «Ночное видение» включается автоматически по мере уменьшения освещенности в помещении, где установлена Камера.
- Функция «Двусторонняя связь» возможность дистанционно ответить ребенку или больному, за которым ведется наблюдение.
- Измерение температуры в комнате, где установлена Камера, и отображение ее значения на дисплее Монитора.
- Контроль температуры в заданном диапазоне и звуковая индикация контроля температуры.
- Светодиодная индикация включения Камеры и Монитора.
- Функция 2-кратного увеличения изображения («ЗУМ»/ ZOOM).
- Режим энергосбережения по истечении заданного времени дисплей Монитора автоматически отключается.
- Регулировка уровня чувствительности (5 уровней).
- Голосовая активация (VOX).
- Регулировка яркости (5 уровней).
- Регулировка уровня звука Монитора.
- Светодиодная индикация уровня звука на Мониторе.
- Светодиодная и звуковая индикация низкого заряда аккумулятора Монитора.
- Светодиодная индикация подзарядки аккумулятора.
- Светодиодная и звуковая индикация выхода из зоны связи и потери связи между Камерой и Монитором.
- Встроенный аккумулятор Монитора.
- Встроенное зарядное устройство для подзарядки аккумулятора в Мониторе.
- Подставка Монитора.

Устройство готово к эксплуатации после зарядки аккумулятора, при использовании Монитора в переносном режиме.

Шарообразное основание ножки Камеры позволяет поворачивать ее в любом направлении для достижения необходимого угла обзора.

Наличие отверстий на оборотной стороне основания

Камеры предусматривает возможность ее крепления на вертикальной поверхности (например, на стене).

#### **Внимание! Не рекомендуется использовать «Видеоняню» при температуре воздуха ниже 0°С!**

#### **3.2. Наименование и назначение основных элементов управления и индикации**

3.2.1. Элементы управления и индикации Камеры указаны на **Рисунке 1**.

- 1. Светодиодный индикатор питания и связи
- 2. Микрофон<br>3. Объектив
- **Объектив**
- 4. Инфракрасные диоды<br>5. Светочувствительный
- 5. Светочувствительный датчик
- 6. Переключатель вкл/выкл питания<br>7. Пинамик
- 7. Динамик
- 8. Разъем для подключения сетевого адаптера питания (в комплекте)
- 9. Шарообразное подвижное основание ножки Камеры для изменения угла обзора
- 10. Основание Камеры с отверстиями для крепления на вертикальной поверхности

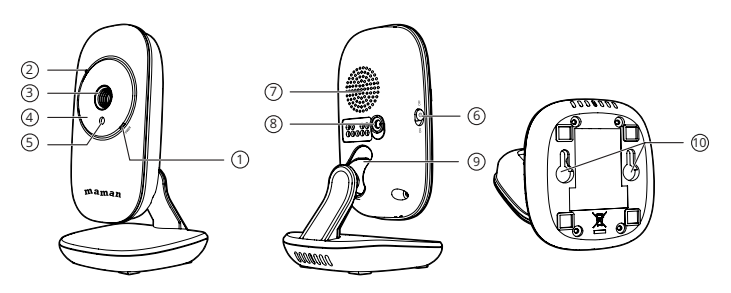

**Рисунок 1.** 

3.2.2. Элементы управления и индикации Монитора указаны на **Рисунке 2**.

- 1. Светодиодный индикатор питания и связи POWER<br>2. Кнопка «обратной связи» TAI К
- 2. Кнопка «обратной связи» TALK<br>3. Кнопка «Меню/Выбор» (MFNU/S
- 3. Кнопка «Меню/Выбор» (MENU/SELECT); сохранение настроек
- 4. Кнопки VOL ▲

кнопка увеличения громкости; кнопка «вверх» в «Меню» настроек и режиме просмотра «ЗУМ»

#### VOL▼

кнопка уменьшения громкости;

кнопка «вниз» в «Меню» настроек и режиме просмотра «ЗУМ»

## ◄

кнопка «влево» в «Меню» настроек и режиме просмотра «ЗУМ»

#### ►

кнопка «вправо» в «Меню» настроек и режиме просмотра «ЗУМ»

- 5. Микрофон<br>6. Светолиол
- 6. Светодиодный индикатор заряда аккумулятора<br>7. Светодиодные индикаторы уровня звука
- 7. Светодиодные индикаторы уровня звука
- 8. Кнопка «ЗУМ/Возврат» (Zoom)
- 9. ЖК-дисплей
- 10. Динамик
- 11. Подставка
- 12. Переключатель вкл/выкл питания
- 13. Разъем для подключения сетевого адаптера питания (в комплекте)

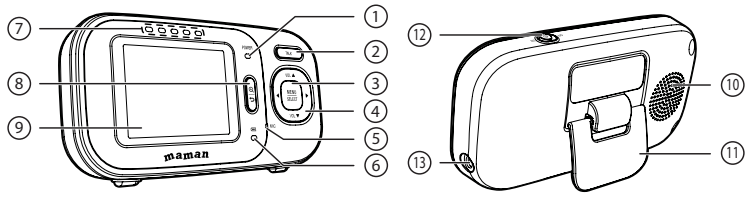

**Рисунок 2.** 

3.2.3. Значение пиктограмм Монитора

Пиктограммы, отображающиеся на дисплее Монитора, указаны в **Таблице 1:**

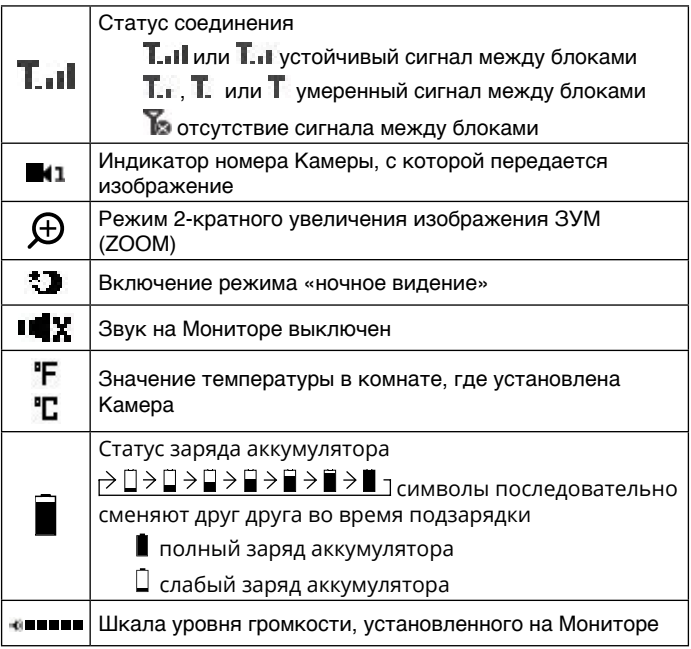

## 3.2.4. Пиктограммы Меню настроек Монитора указаны в **Таблице 2:**

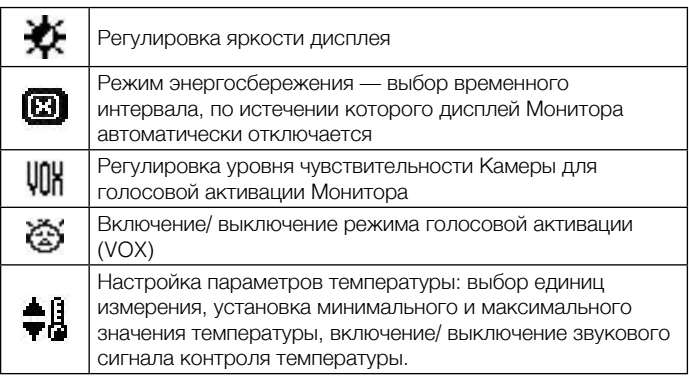

## **Таблица 2**

#### 3.2.5. Световая индикация Монитора

#### Основные индикаторы и их значение указаны в **Таблице 3:**

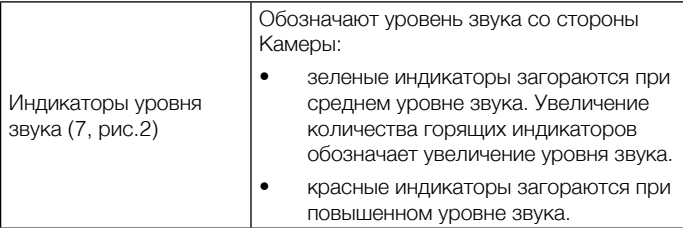

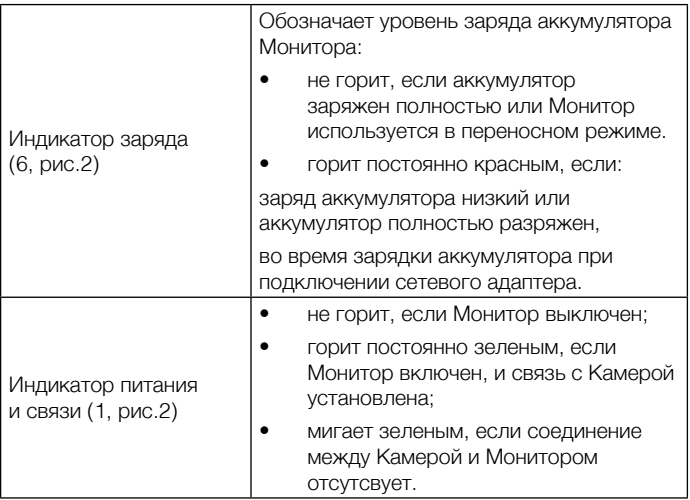

## **Таблица 3**

#### 3.2.6. Адаптер.

Подсоедините Адаптер в соответствующий разъем Камеры и Монитора. Затем включите Адаптер в стандартную розетку. Рекомендуется выключать блоки «Видеоняни» перед тем, как подсоединить или отсоединить Адаптер.

**Внимание!** Адаптеры разработаны специально для питания блоков, входящих в комплект «Видеоняни» (Монитор и Камера), и не могут быть использованы с какими-либо другими устройствами. Монитор и Камера могут быть использованы только с Адаптерами, входящими в комплект поставки.

## **4. Меры безопасности**

- «Видеоняня» не может быть использована как медицинский прибор или как полная замена непосредственного наблюдения за ребенком или больным.
- Внимательно прочитайте Руководство пользователя перед тем, как использовать устройство. Сохраняйте его на все время эксплуатации «Видеоняни».
- Установка и настройка «Видеоняни» должна осуществляться взрослыми.
- Монитор, Камера, сетевые адаптеры питания и их провода должны быть размещены вне досягаемости от ребенка. Не размещайте Камеру в пределах коляски, кроватки, манежа!
- В процессе эксплуатации устройства должны быть установлены в местах, исключающих их падение на твердую поверхность.
- **• Внимание! Не рекомендуется использовать «Видеоняню» при температуре воздуха ниже 0°С!**
- Устройство должно быть размещено не менее, чем в 1 метре от других электронных приборов, излучающих радиочастоты (микроволновая печь, роутер и т.п.).
- Не накрывайте «Видеоняню»! Устанавливайте ее в хорошо проветриваемых помещениях.
- Во избежание поражения электрическим током и выхода из строя «Видеоняни», не используйте ее в помещениях с повышенной влажностью и рядом с источниками воды.
- Перед тем, как подключить «Видеоняню» к розетке убедитесь, что номинальное напряжение, указанное на адаптере, соответствует местному напряжению сети.
- Не пытайтесь отремонтировать устройство самостоятельно! Попытка самостоятельного ремонта прекращает действие гарантии!
- Если устройство длительное время не используется, отсоедините его от розетки.
- Не рекомендуется использовать «Видеоняню» лицам (в том числе детям) с нарушением психики, умственно отсталым, а также людям, не имеющим достаточных знаний для пользования бытовыми приборами. Это может им навредить.

#### **Внимание! Данное устройство не может заменить непосредственное наблюдение взрослых за ребенком!**

## **5. Подготовка к работе**

Камера должна быть установлена на расстоянии 1-1,5 метров от детской кроватки.

#### **Внимание! Никогда не помещайте Камеру внутрь колыбели, кроватки или манежа для игр!**

5.1. Установка Камеры (детского блока)

- Установите Камеру на плоскую и твердую поверхность или закрепите ее на стене.
- Подсоедините к Камере сетевой адаптер питания (в комплекте) и подключите устройство к электрической сети. Светодиодный индикатор питания и связи (1, рис.1) начнет мигать зеленым цветом.
- Камера оснащена инфракрасными диодами, которые позволяют передавать изображение объекта наблюдения в затемненном помещении («Ночное видение»). Функция «Ночное видение» включается автоматически, когда условия освещения становятся недостаточными, при этом изображение на дисплей Монитора передается в черно-белом цвете.
- Для выключения питания установите переключатель вкл/выкл на Камере (6, рис.1) в положение OFF (выключено). Светодиодный индикатор питания и связи (1, рис.1) гореть не будет.
- 5.2. Установка Монитора (родительского блока)

Монитор работает от аккумулятора, встроенного в пластиковый корпус, или от сетевого адаптера, входящего в комплект поставки.

Перед первым использованием «Видеоняни» рекомендуется зарядить аккумулятор.

- Подсоедините сетевой адаптер к Монитору и подключите его к электрической сети. Зарядка аккумулятора начнется автоматически, а индикатор заряда аккумулятора (6, рис.2) загорится красным цветом. Светодиодный индикатор питания и связи (1, рис.2) загорится зеленым цветом, и на дисплее появится изображение, передаваемое с Камеры.
- Аккумулятор заряжается, при этом индикатор батареи на дисплее отобразит процесс подзарядки.
- Аккумулятор начнет заряжаться автоматически, при подключении Монитора к электрической сети, даже если Монитор выключен.
- Для зарядки полностью разряженного аккумулятора при первом включении «Видеоняни» требуется не менее 12 часов.

**Внимание!** Для того, чтобы исключить непредвиденное выключение питания по причине разрядки аккумулятора, производитель рекомендует, по возможности, эксплуатировать Монитор от сетевого адаптера (в комплекте).

Если при включении Монитора отсутствует сигнал от Камеры, на дисплее отобразится символ В. индикатор (1, рис.2) будет мигать зеленым цветом, при этом на Мониторе будет звучать звуковой сигнал.

Если между Камерой и Монитором нет соединения, индикаторы питания и связи (1, рис.1) и (1, рис.2) будут мигать зеленым цветом, а на дисплее Монитора отобразится символ в , означающий поиск связи между блоками.

- В случае, если аккумулятор заряжен полностью, и Монитор подключен к сети, или питания аккумулятора достаточно для работы устройства в переносном режиме, индикатор заряда аккумулятора (6, рис.2) гореть не будет.
- Если заряд аккумулятора низкий (ниже 20%), на дисплее начнет мигать символ разряженной батареи.
- Для выключения питания Монитора установите переключатель вкл/выкл (12, рис.2) в положение OFF (выключено). Дисплей Монитора выключится, индикатор питания и связи (1, рис.2) гореть не будет.
- 5.3. Проверка перед первым использованием
- Для проверки устройства установите Камеру и Монитор в помещении, при этом расстояние между ними должно быть не менее 1-1,5 метров. Подключите блоки к электрической сети через адаптеры (в комплекте).
- Включите Камеру , установив переключатель вкл/выкл на Камере (6, рис.1) в положение ON (включено). Светодиодный индикатор питания и связи (1, рис. 1) начнет мигать зеленым цветом.
- Установите переключатель вкл/выкл на Мониторе (12, рис.2) в положение ON (включено). Дисплей Монитора включится, индикатор питания и связи (1, рис.2) будет гореть зеленым цветом. На дисплее Монитора отобразится помещение, где установлена Камера.
- Устройство готово к эксплуатации.

#### **6. Эксплуатация**

Подготовьте устройство к работе согласно п.5

#### **6.1. Основные функции меню Монитора (родительского блока)**

С помощью пунктов меню Монитора возможен выбор и установка следующих настроек:

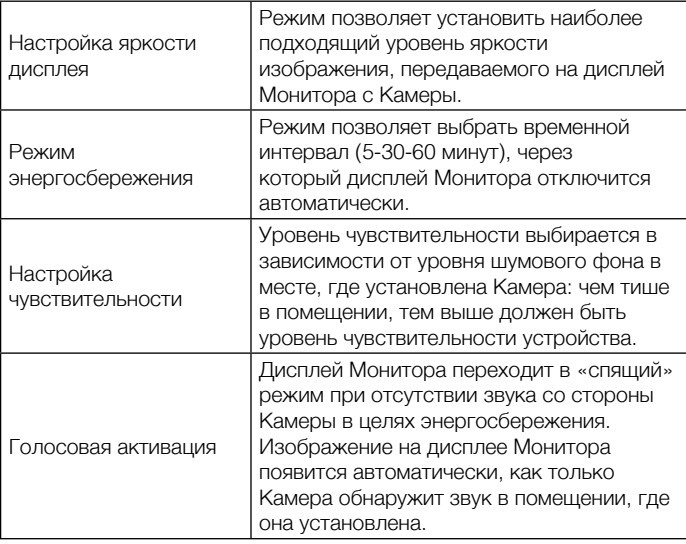

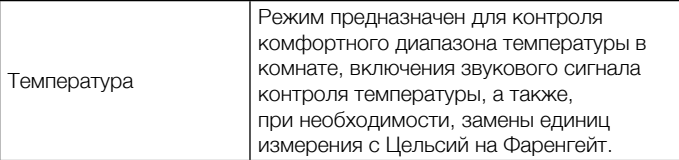

## **6.1.1. Настройка яркости дисплея**

«Видеоняня» позволяет регулировать яркость изображения на Мониторе (5 уровней).

- Нажмите на Мониторе кнопку МENU/SELECT. Выберите символ  $\mathbf{\mathbf{\mathsf{X}}}$ , при этом он выделится красным цветом. Повторно нажмите кнопку МENU/SELECT. На дисплее отобразится шкала уровней яркости дисплея.
- Используя кнопки VOL▲ или VOL▼, установите подходящий уровень яркости. По умолчанию в «Видеоняне» установлен уровень 3.
- Нажмите кнопку МENU/SELECT для сохранения настроек.
- Для выхода из Меню в режим просмотра изображения с Камеры нажмите кнопку «ЗУМ/Возврат».

#### **6.1.2. Функция энергосбережения**

В целях экономии заряда аккумулятора Монитора, в «Видеоняне» предусмотрен режим энергосбережения: «Видеоняня» позволяет выбрать временной интервал (5-30-60 минут), через который дисплей Монитора отключится автоматически.

- Нажмите на Мониторе кнопку МENU/SELECT.
- Используя кнопки ◀ или ▶, выберите символ .при этом он выделится красным цветом. Повторно нажмите

кнопку МENU/SELECT. На дисплее отобразится: 60min / 30min / 5min / OFF (выключено).

- Используя кнопки VOL▲ или VOL▼, выберите временной интервал, затем нажмите кнопку МENU/ SELECT для подтверждения. По умолчанию в «Видеоняне» функция энергосбережения выключена.
- Для выхода из Меню в режим просмотра изображения с Камеры нажмите кнопку «ЗУМ/Возврат».

**Внимание!** Функция энергосбережения работает при условии отключения функции «Голосовой активации».

## **6.1.3. Регулировка уровня чувствительности**

Устройство позволяет регулировать звуковой уровень чувствительности Камеры. Чем выше установленный уровень чувствительности, тем тише должно быть в помещении, где установлена Камера, чтобы Монитор отключился.

- Нажмите на Мониторе кнопку МENU/SELECT.
- Используя кнопки ◀ или ▶. выберите символ 厕. при этом он выделится красным цветом.
- Повторно нажмите кнопку МENU/SELECT. На дисплее отобразится шкала уровней чувствительности.
- Используя кнопки VOL▲ или VOL▼, отрегулируйте уровень чувствительности.
- Нажмите кнопку МENU/SELECT для сохранения настроек.
- Для выхода из Меню в режим просмотра изображения с Камеры нажмите кнопку «ЗУМ/Возврат».

**Примечание.** Для того, чтобы отрегулировать уровень чувствительности, убедитесь, что Камера включена.

**Внимание! Если на Камере установлен максимальный уровень чувствительности (уровень 5), и включен режим голосовой активации (п. 6.1.4.), Монитор не будет переходить в режим ожидания! Режим голосовой активации напрямую зависит от уровня чувствительности, установленного на Камере!**

## **6.1.4. Голосовая активация**

В целях экономии энергопотребления, в частности заряда аккумулятора при использовании Монитора в переносном режиме, в «Видеоняне» установлен режим голосовой активации.

- Нажмите на Мониторе кнопку МENU/SELECT.
- Используя кнопки ◀ или ▶, выберите символ , при этом он выделится красным цветом.
- Повторно нажмите кнопку МENU/SELECT. На дисплее отобразится: ON (включить) / OFF (выключить).
- Используя кнопки VOL▲ или VOL▼, выберите необходимое действие, затем нажмите кнопку МENU/ SELECT для сохранения настроек.
- Для выхода из Меню в режим просмотра изображения с Камеры нажмите кнопку «ЗУМ/Возврат».

При отсутствии звука со стороны Камеры в течение 50 секунд, если режим «Голосовая активация» включен, дисплей и звук на Мониторе отключатся. «Видеоняня» перейдет в режим ожидания.

Как только Камера обнаружит звук в помещении, где она установлена, изображение на дисплее Монитора и звук появятся автоматически.

В случае дальнейшего отсутствия звука со стороны Камеры

в течение 50 секунд, дисплей Монитора снова отключится. При каждом включении или выключении дисплея на Мониторе будет звучать звуковой сигнал.

## **Важно! Переход Монитора в режим ожидания, при включении голосовой активации, является стандартной работой «Видеоняни» и не является признаком ее неисправности!**

Если режим «Голосовая активация» отключен, Монитор не будет переходить в режим ожидания.

## **6.1.5. Измерение температуры в комнате.**

## **6.1.5.1. Выбор единиц измерения.**

Камера оснащена сенсорным датчиком для измерения температуры в помещении, где она установлена (например, в детской комнате), при этом значение температуры отображается на дисплее Монитора.

Измерение температуры в комнате происходит в °С (Цельсий) или °F (Фаренгейт).

- Нажмите на Мониторе кнопку МENU/SELECT.
- Используя кнопки ◀ или ▶, выберите символ ♦ При этом он выделится красным цветом.
- Нажмите кнопку МENU/SELECT для подтверждения. На дисплее отобразится: °С. °F /  $\blacksquare$
- Используя кнопки VOL▲ или VOL▼, выберите °С или °F, затем нажмите кнопку МENU/SELECT для сохранения настроек.
- Для выхода из Меню в режим просмотра изображения с Камеры нажмите кнопку «ЗУМ/Возврат».

**Примечание.** Допускается небольшая температурная

разница между уровнем определяемой температуры и реальной температурой в комнате.

## **6.1.5.2. Контроль температуры в заданном диапазоне**

«Видеоняня» позволяет контролировать температуру в рамках определенного диапазона, при достижении которого на Мониторе будет звучать предупреждающий звуковой сигнал, а значение температуры будет мигать на дисплее Монитора.

Установка максимального и минимального уровня температуры

- Нажмите на Мониторе кнопку МENU/SELECT.
- Используя кнопки ◀ или ▶, выберите символ ♦ при этом он выделится красным цветом.
- Нажмите кнопку МENU/SELECT для подтверждения. На дисплее отобразится: °С. °F /  $\blacksquare$
- Используя кнопки VOL▲ или VOL▼, выберите  $\blacksquare$ затем нажмите кнопку МENU/SELECT для сохранения настроек.
- В открывшемся меню, используя кнопки VOL▲ или VOL▼, выберите MAX (максимум) или MIN (минимум), и снова нажмите кнопку МENU/SELECT.
- Используя кнопки VOL▲ или VOL▼, установите минимальное или максимальное значение допустимой температуры. Диапазон доступных для выбора температур составляет: Минимум: от 10°С до 24°С; Максимум: от 25°С до 39°С.
- Нажмите кнопку MENU/SELECT для сохранения настроек.
- Для выхода из Меню в режим просмотра изображения с Камеры нажмите кнопку «ЗУМ/Возврат».

### **6.1.5.3. Включение/выключение звукового сигнала**

- Для того, чтобы включить/выключить звуковую сигнализацию контроля температуры в заданном диапазоне, нажмите на Мониторе кнопку МENU/ SELECT.
- Используя кнопки ◀ или ▶, выберите символ ♦ при этом он выделится красным цветом.
- Нажмите кнопку МENU/SELECT для подтверждения. На дисплее отобразится: °С, °F /  $\blacksquare$
- Используя кнопки VOL▲ или VOL▼, выберите 44, затем нажмите кнопку МENU/SELECT для подтверждения выбора. На дисплее отобразится: ON (включить) / OFF (выключить).
- Используя кнопки VOL▲ или VOL▼, выберите необходимое действие, затем нажмите кнопку МENU/ SELECT для сохранения настроек.
- Для выхода из Меню в режим просмотра изображения с Камеры нажмите кнопку «ЗУМ/Возврат».

**Внимание!** Сенсор температуры, которым оснащена Камера, позволяет родителям контролировать температуру воздуха в помещении, где находится ребенок. Если температура поднимется выше или опустится ниже установленного значения, прозвучит предупреждающий сигнал, и на дисплее Монитора начнет мигать индикатор значения температуры.

## **6.2. Просмотр изображения с функцией «ЗУМ» (Zoom)**

Монитор оснащен функцией увеличения изображения «ЗУМ» (Zoom).

- Нажмите на Мониторе кнопку «ЗУМ/Возврат» (8, рис.2), изображение перейдет в режим увеличения х2.
- Для просмотра изображения в режиме увеличения на дисплее Монитора, нажмите и удерживайте кнопки VOL▲ (вверх), VOL▼(вниз), ◄ (влево) и ► (вправо).
- Повторное нажатие кнопки «ЗУМ/Возврат» (8, рис.2), отключит режим «Зум» и переведет изображение в стандартный режим просмотра.

## **6.3. Функция двусторонней связи**

- Для использования режима двусторонней связи, нажмите и удерживайте на панели управления Монитора кнопку TALK (2, рис.2).
- Говорите в микрофон (5, рис.2).
- Отпустите кнопку TALK для окончания разговора.

## **6.4. Настройка уровня звука Монитора**

- Используя кнопки на панели управления Монитора VOL▲ или VOL▼, отрегулируйте на Мониторе уровень громкости. Во время регулировки на дисплее отобразится шкала уровня громкости (5 уровней). По умолчанию уровень громкости на Мониторе - уровень 3.
- Если выключить звук на Мониторе, в верхней части дисплея отобразится символ  $\blacksquare$

## **6.5. Режим ночного видения**

Камера детского блока оснащена высоко чувствительными инфракрасными диодами, позволяющими передавать четкое изображение на дисплей Монитора даже в темноте.

Если освещение недостаточное для работы устройства в стандартном режиме, автоматически включается режим «ночного видения», и изображение с Камеры передается на Монитор в черно-белом цвете.

**Примечание.** В зависимости от освещения или, например, наличия рядом с Камерой предметов с подсветкой, качество изображения может меняться. Во избежание появления бликов и размытости изображения, отрегулируйте уровень наклона Камеры или установите ее выше объекта, за которым ведется наблюдение.

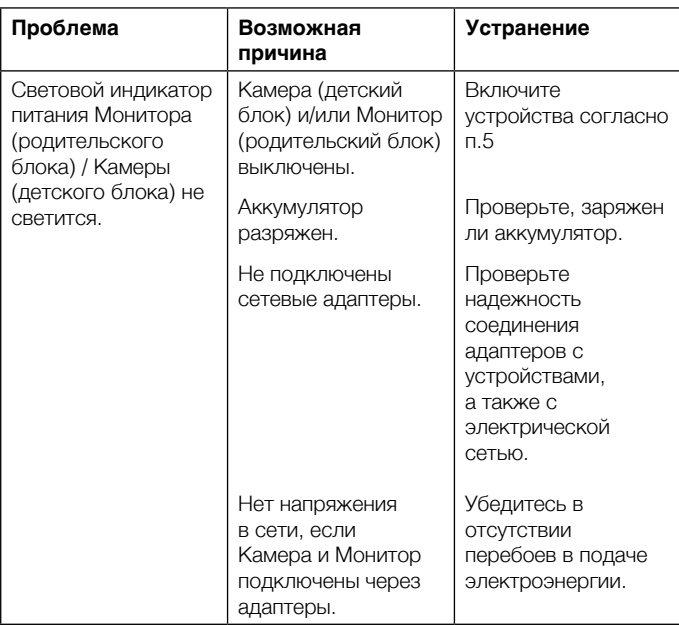

#### **7. Неисправности и меры по их устранению**

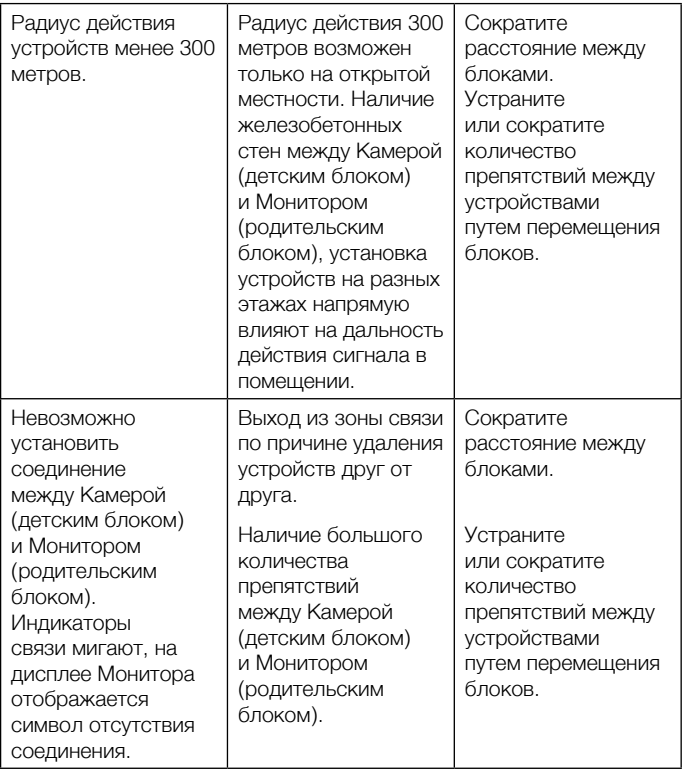

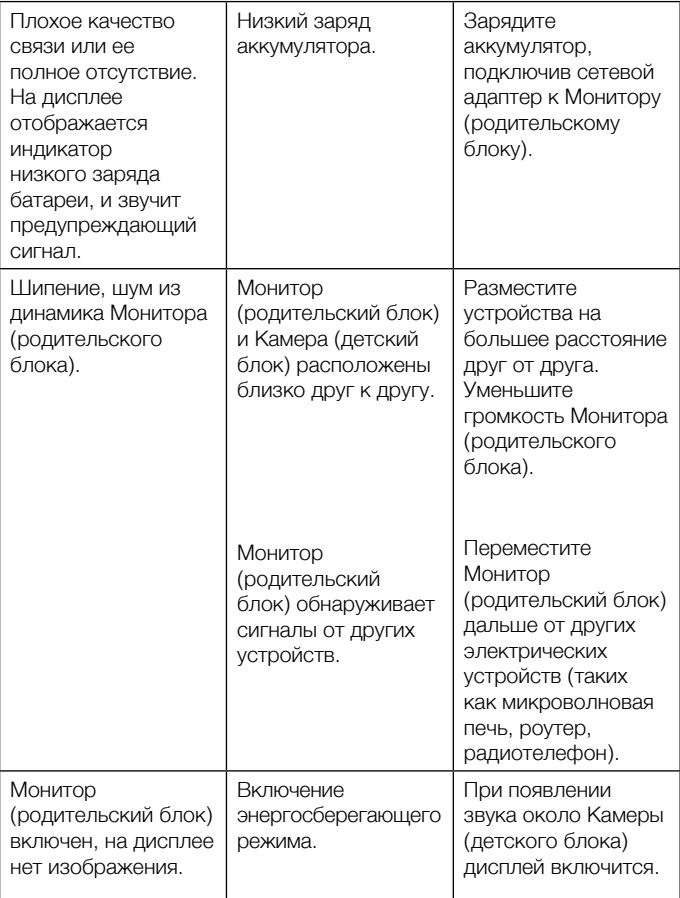

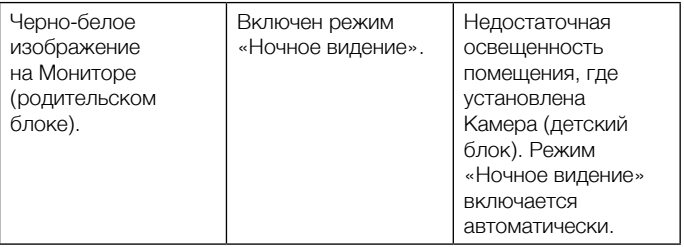

## **8. Технические характеристики**

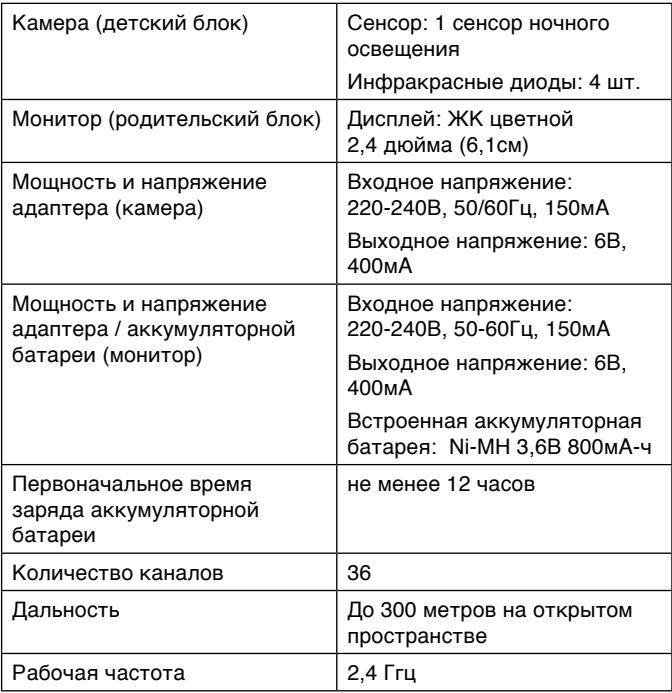

## **ДОПОЛНИТЕЛЬНАЯ ИНФОРМАЦИЯ ДЛЯ ПОТРЕБИТЕЛЕЙ**

#### **1. Правила и условия хранения, перевозки (транспортирования), реализации и утилизации.**

Рабочая температура: от +10°С до +39°С Рабочая влажность: 10% - 80%

#### **Условия хранения и перевозки (транспортирования):**

Температура: от 0°С до +40°С Влажность: 10% - 80%

В случае, если устройство было перемещено из холодной среды в теплое помещение, требуется не менее 1 (одного) часа перед его включением для устранения конденсата, который может стать причиной поломки.

**Реализация** устройства должна производиться в закрытых помещениях, вне зоны доступа прямых солнечных лучей, при отсутствии повышенной влажности, а также строго в индивидуальной упаковке.

**Утилизацию** устройства необходимо производить в соответствии с правилами сбора ТБО в Вашем регионе.

Поставщик: ООО «Рубиком» 140102 Россия, Московская область, г. Раменское, ул. Карла Маркса, д. 5, ком. 311, тел.: +7 499 130-92-65 Импортер: ООО «Рубиком» 140102 Россия, Московская область, г. Раменское, ул. Карла Маркса, д. 5 ком. 311, тел.: +7 499 130-92-65 Производитель: Дунгуань ВТех Телекоммуникейшн ВТех Сайнс Парк, Ся Лин Менеджмент Зоун, Ляобу, Дунгуань, Гуандун, 523411, КНР

Дата изготовления указана на упаковке. Срок годности не ограничен.

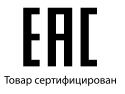

**www.maman.su**

**www.rubikom.ru**